# ES3 Lecture 6

Mobile Graphics: OpenGLES

## **What is OpenGLES?**

- OpenGLES is a standard API for accelerated 2D + 3D graphics
	- Implemented on many platforms
	- Standard maintained by Khronos group *http://www.khronos.org/opengles/spec/*
- • Cut-down version of OpenGL standard
	- Much simplified version
	- **Implements modern features from OpenGL** 
		- Basically restricts data types (to GL\_FLOAT)
		- Color models are always RGBA
		- Only allows vertex buffer objects -- no immediate mode drawing
- Allows drawing of geometric primitives with coloring, lighting and texturing
	- Hardware does the rendering
	- Primitives are points, lines or triangles
- $\bullet$  Rendering with OpenGLES is timeconsuming to implement
	- but is standard, and offers best performance and access to features

### **What we'll cover**

- OpenGL conventions
- Setting up the OpenGL state
- Simple orthogonal views
- Creating vertex arrays
- Drawing colored lines, points and triangles
- Transforming geometry
- Loading textures
- Using simple textures for 2D sprites

### **What we'll not cover!**

- OpenGLES 2.0 functionality (shaders)
- 3D projection
- Depth buffering, depth testing, clipping
- Loading and working with 3D models
- Lighting and materials
- Stencil buffers, framebuffer objects, scissoring, fog
- Multi-texturing
- Mip-mapping
- **Anything in very much detail!**

### **Anatomy of OpenGLES**

- OpenGLES (and OpenGL) are **state machines**
- OpenGL code is a series of **state changes** sent to an implicit **context**
- Changes are made immediately!

#### **Example**

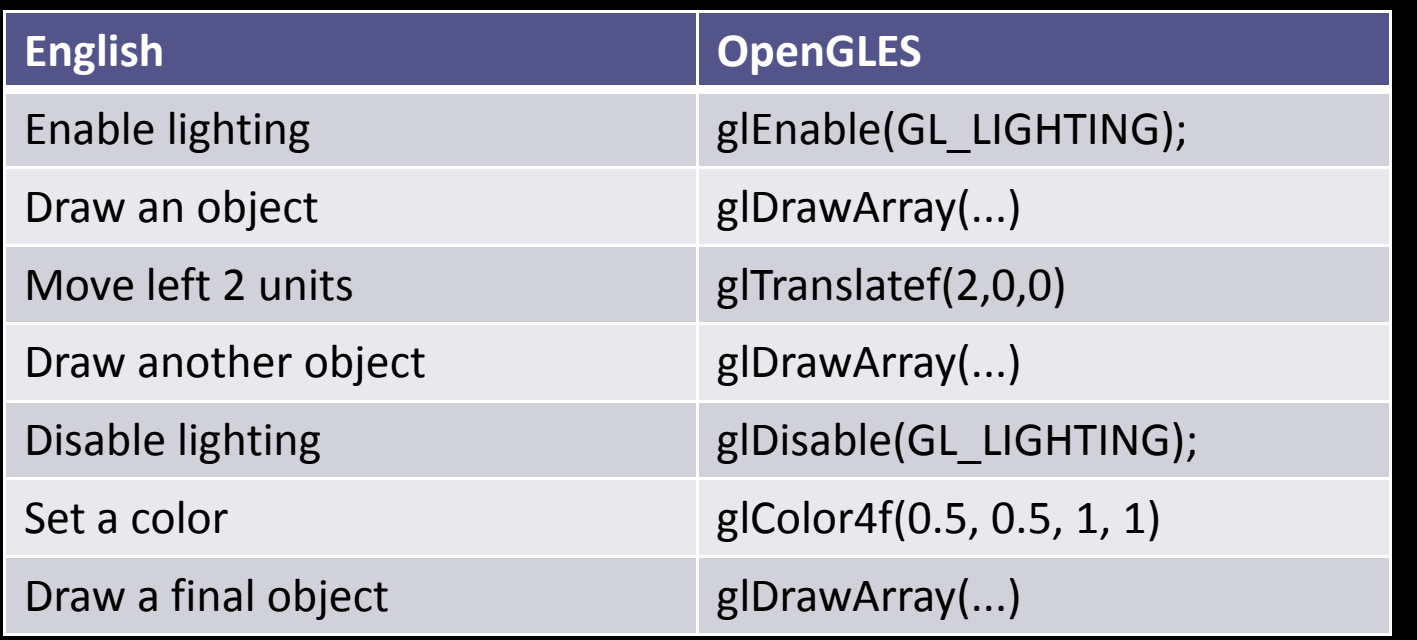

### **OpenGLES state**

- There are a huge number of states that can be set
	- $^{\circ}$  Look up the API docs for more info
- Lots of enable/disables (lighting, blending, fog, texturing)
	- **glEnable(GL\_BLEND**)
- Current color
	- **glColor3f(1,0,1**)
- Current modelview matrix / projection matrix
	- **glLoadIdentity**()
- Blending modes
	- **glBlendFunc(GL\_SRC\_ALPHA**, **GL\_ONE**)
- Note that you don't get an object and start modifying it
	- You just execute calls which affect a hidden implicit context

## **OpenGLES**

- OpenGL and OpenGLES are C API's
	- wrappers exist for many other languages too
- No objects or object orientation
	- On the iPhone, for example, no use of Objective-C features in the API
- All OpenGLES functions begin **gl**
- All OpenGLES constants begin GL\_

//Note use of  $gl^*$  function name and GL constants //OpenGL/OpenGLES constants are often very longwinded

```
glEnable(GL_BLEND);
glBlendFunc(GL_SRC_ALPHA, GL_ONE_MINUS_SRC_ALPHA);
```
### **Drawing something**

- OpenGLES can only draw three things:
	- points
	- lines
	- triangles
- 

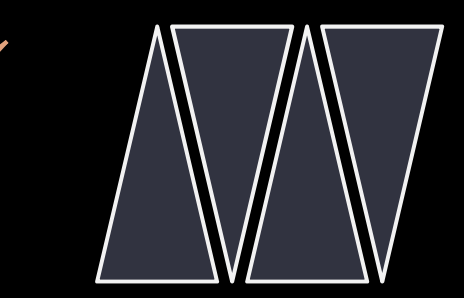

- Points and lines can just be **colored**
	- points can also have limited texturing (point sprites)
- Triangles can be **colored**, can be **lit** and have **textures** mapped on
- There are various ways in which the geometry can be simplified (e.g. lines and triangles often share vertices)

### **OpenGLES colors**

- OpenGLES colors are always specified as RGB triples or RGBA triples
	- □ The "A" is alpha (transparency)
- Values range from 0.0 -- 1.0
- **glColor3f(1.0, 0.0, 0.0**) sets the current color to pure red, for example
- **glColor4f(1.0, 0.0, 1.0, 0.5)** is semi transparent pink
- The default color is black!
	- Remember to set it, or you will never see anything

## **A Vertex**

- In OpenGL, all primitives are constructed from **vertices**
- <sup>A</sup>**vertex** is a point on the primitive
- A vertex has:
	- A position (in 2 or 3 dimensional space) **(mandatory)**
	- □ A color (RGB or RGBA) (optional)
	- □ A normal (optional)
		- Defines the way light reflects at that point
	- A texture co-ordinate (optional)
		- Defines which part of a 2D texture is linked to that point Vertex 3

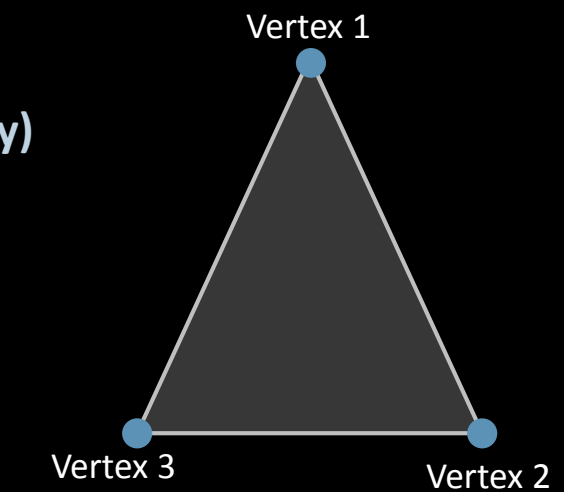

### **Vertex buffers**

- OpenGLES requires that you store the vertices (points) making up primitives in advance
	- These arrays of vertices are known as vertex buffers
- Many geometric primitives can be drawn from a single buffer (e.g. hundreds of triangles in a single array)
	- Need only a single function call to push the data to the GPU
	- Commonly, one "model" (a game character, for example) will be stored in one buffer
- These arrays are just flat arrays of C floats
	- □ Must be 2 or 3 floats per vertex, depending on whether vertices are 3D
	- We'll always use 3D vertices for simplicty

```
// represents (1,5,7)
GLfloat vertices[3] = {1.0, 5.0, 7.0};
```

```
// represents (1,5,7), (10,10,10)
// Note that the structure is not represented in the array
GLfloat other_vertices[3] = {1.0, 5.0, 7.0, 10.0, 10.0, 10.0};
```
### **Colors in vertex buffers**

- The minimum data required to render an primitive is the position of its vertices
- • **Each vertex** can also be colored
	- ▫**Note: not just each primitive!**
- • Color arrays are just the same as vertex arrays
	- flat C arrays of floats
	- must have 4 components (either RGB or RGBA)
	- ▫only linked to vertex positions by same ordering!
- You don't have to use color buffers
	- can just specify a drawing color which will appy to all primitives drawn until the next color is specified
	- ▫but needed if you want per-primitive or per-vertex coloring

```
// Represents one vertex color (red, with one half transparency)
GLfloat colorBuffer[4] = \{1.0, 0.0, 0.0, 0.5\};
```
### **Indexed triangles**

- A mesh of triangles usually share lots of vertices
- • OpenGLES uses indexed drawing to take advantage of this redundancy
	- You provide a list of vertices
	- $\,$  Then for each triangle, list just the 3 indices of these vertices needed
	- $\Box$  Index list always has 3\*(number of triangles) elements
- An index is an 8-bit or 16-bit integer
	- much smaller than a fully specified <x,y,z> floating point triple

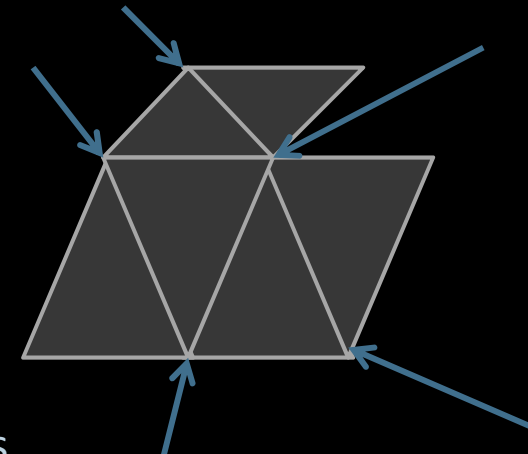

### **Indexed lines**

- The same applies to lines
	- □ Lines quite often (not as much as triangles) share points
- So you specify a list of vertices
	- and then a pair of vertex *indices* for each line
- Note that vertices specify position (at a minimum)
	- the can also specify color
		- and texture co-ordinates, and normals...

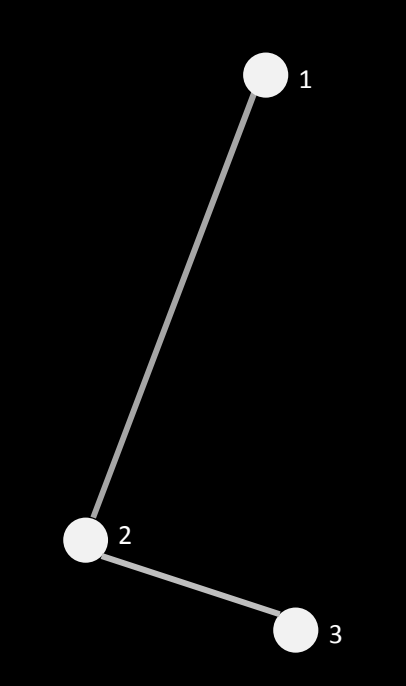

### **Drawing a line**

```
• In OpenGLES there are four basic steps in drawing
```
- 1. Create a simple C array for the vertex data
	- 1.create arrays for the indices if needed
- 2.Enable the vertex arrays
- 3.Set the current array pointer to your array from 1
- 4.Tell OpenGLES to render

```
// Create a position array
GLfloat vertices = {0,50,0, 320,50,0};
//Create an index arrayGLubyte indices = \{0, 1\};
// Enable the position vertex data
glEnableClientState(GL_VERTEX_ARRAYS);// Set the pointer
// First parameter is number of elements in one position// Here, 3 for XYZ
glVertexPointer(3, GL_FLOAT, 0, &(vertices[0]));
```

```
glDrawElements(GL_LINES, 2, GL_UNSIGNED_BYTE, &(indices[0]));
```
### **Drawing lots of lines (slow)**

```
• We could draw lots of lines like this
```

```
// Set up all the data here...
// Assume vertices is a list of vertices giving line pairs// Draw the linesfor(int i=0;i<nLines;i++)<br>´
\{// move forward two vertices for each line
glVertexPointer(3, GL_FLOAT, 0, &(vertices[0+2*i]));
glDrawElements(GL_LINES, 2, GL_UNSIGNED_BYTE, &(indices[0]));}
```
### **Drawing lots of lines (fast!)**

- Every call to **glDrawArrays/glDrawElements** actually copies data to the GPU
	- glVertexPointer etc. doesn't actually *do* anything
		- it just tell OpenGLES where to copy from when the draw command comes
- It's much more efficient to make one call to **glDrawElements**

// Set up all the data here... // Assume vertices is a list of vertices giving line pairs// NOW: indices must have 2\*nLines elements // specifying the start and end indices of each line in vertices

glVertexPointer(3, GL\_FLOAT, 0, &(vertices[0]));glDrawElements(GL\_LINES, 2\*nLines, GL\_UNSIGNED\_BYTE, &(indices[0]));

### **Drawing a triangle**

- The minimum to draw an *indexed* triangle:
	- Specify the vertices (as an array of floats)
	- □ Specify the indices (as as an array of chars or shorts -- you choose which!)
	- Specify a color
	- □ Tell OpenGLES where the vertices are
	- Enable vertex arrays
	- Request that the triangle(s) be drawn

**// Three vertices \* 3 components = 9 // Z is always zero because we are drawing in 2D** GLfloat triangle[9] = {200,100,0, 160,200,0, 300,100,0}; GLubyte triangleIndices =  $\{0, 1, 2\}$ ;

```
glColor4f(1,0,0,1); // Red, no transparency// 3 components per vertex
glVertexPointer(3, GL_FLOAT, 0, &(triangle[0]));// Enable vertex array drawing
glEnableClientState(GL_VERTEX_ARRAY);
```
**// Draw three indices worth**glDrawElements(GL\_TRIANGLES, 3, GL\_UNSIGNED\_BYTE, &(triangleIndices[0]));

### **Solid coloring the triangle**

```
• Color of the triangle can be specified per vertex as well
```
 $\,{}^{\circ}\,$  This code will do the same as the previous

```
// Three vertices * 3 components = 9
// Z is always zero because we are drawing in 2D
GLfloat triangle[9] = {200,100,0, 160,200,0, 300,100,0};
// RGBA, RGBA ...
GLfloat colors[9] = {1.0,1.0,0.0,1.0, 1.0,1.0,0.0,1.0, 
1.0,1.0,0.0,1.0};
GLubyte triangleIndices = {0, 1, 2};
```

```
glVertexPointer(3, GL_FLOAT, 0, &(triangle[0]));glColorPointer(4, GL_FLOAT, 0, &(colors[0]));// Enable vertex array drawing
glEnableClientState(GL_VERTEX_ARRAY); // Enable color array
glEnableClientState(GL_COLOR_ARRAY);
```

```
// Draw three indices worth
glDrawElements(GL_TRIANGLES, 3, GL_UNSIGNED_BYTE,\&(triangleIndices[0]));
```
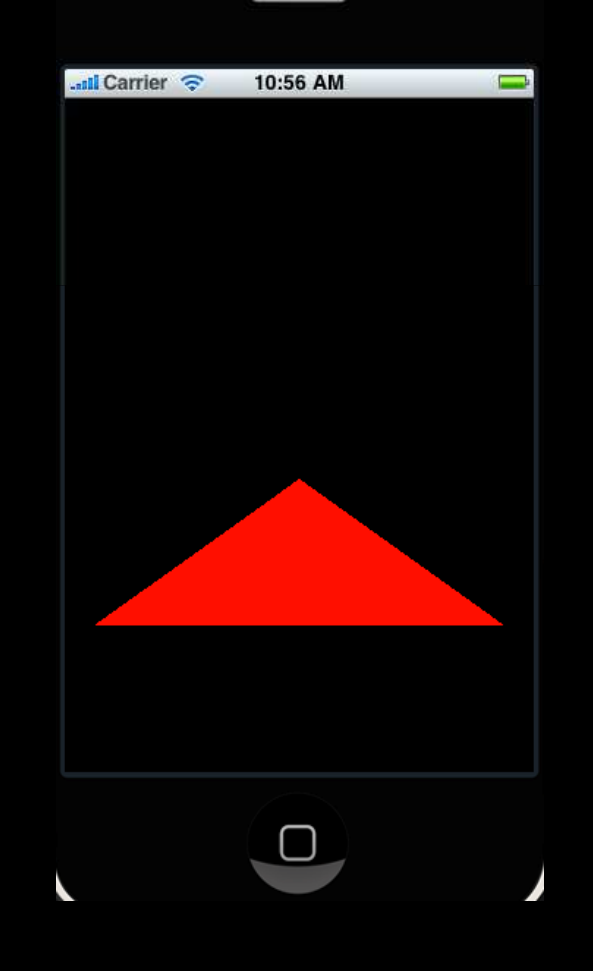

### **Smooth coloring the triangle**

• If each vertex color is different, OpenGLES automatically **interpolates** between the colors

```
GLfloat triangle[9] = {200, 100, 0}, 160,200,0, 300,100,0};
// RGBA, RGBA ...
// Now yellow, blue, red at the vertices
GLfloat colors[9] = {1.0,1.0,0.0,1.0, 0.0,0.0,1.0,1.0,
                     1.0,0.0,0.0,1.0};GLubyte triangleIndices = \{0, 1, 2\};
glVertexPointer(3, GL FLOAT, 0, &(triangle[0]));
// Note first parameter is 4 because we are // using 4-component colors
glColorPointer(4, GL_FLOAT, 0, &(colors[0]));// Enable vertex array drawing
glEnableClientState(GL_VERTEX_ARRAY); // Enable color array
glEnableClientState(GL_COLOR_ARRAY);// Draw three indices worth
glDrawElements(GL_TRIANGLES, 3, GL_UNSIGNED_BYTE, \&(\bar{\text{triangleIndices}}[0]));
```
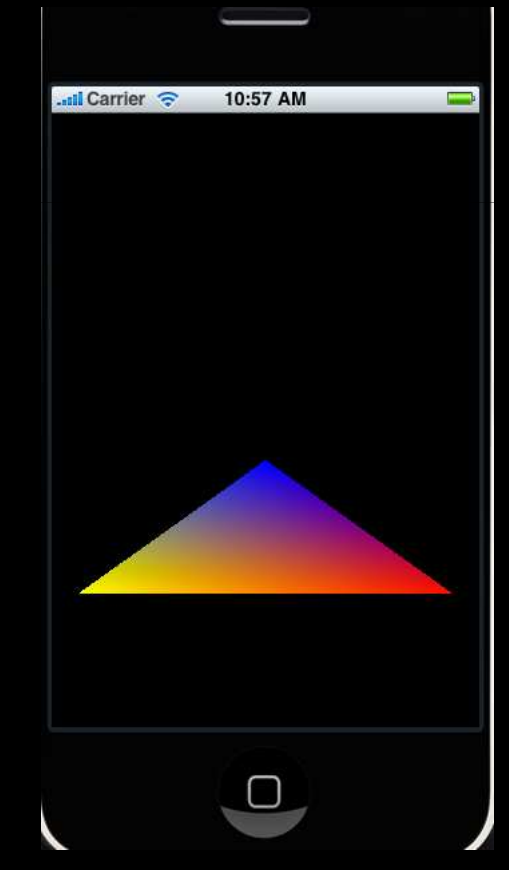

### **Projections, view**

- OpenGLES translates from world space to screen co-ordinates
	- you draw in (an arbitrary) co-ordinate system
	- map to screen co-ordinates via a series of **matrices**▫
- •**ModelView** matrix transforms local coordinates to global coordinates (e.g.  $\frac{1}{2}$ represents camera location)
- • **Projection**m**a**trix transforms these coordinates to normalized 2D coordinates
	- $\Box$  in perspective, this involves a perspective divide
	- makes far away points closer together
- Viewport transforms normalized 2D coordinates
	- Just scales coordinates to fit pixel draw window
- **We will only cover the simple orthographic 2D (straight on) display**

## **Matrices**

- Matrices *just represent transforms compactly*
- A single 4x4 OpenGL matrix can represent any combination of:
	- □ 3D translations (movement)
	- □ 3D rotations
	- 3D scaling (including non-uniform)
	- □ 3D shearing (very rare!)
- **Matrices can be composed by multiplication!**
	- $\,$   $\,$  i.e. the product of two matrices results in the composition of the transforms
	- ▫(rotation1 \* scale1) creates a matrix which rotates by rotation1 and then scales by scale1
- • OpenGL provides useful functions for rotating, translating and scaling which implicitly create matrices for you
	- □ You will not have to work with matrices explictly

### **View transform process**

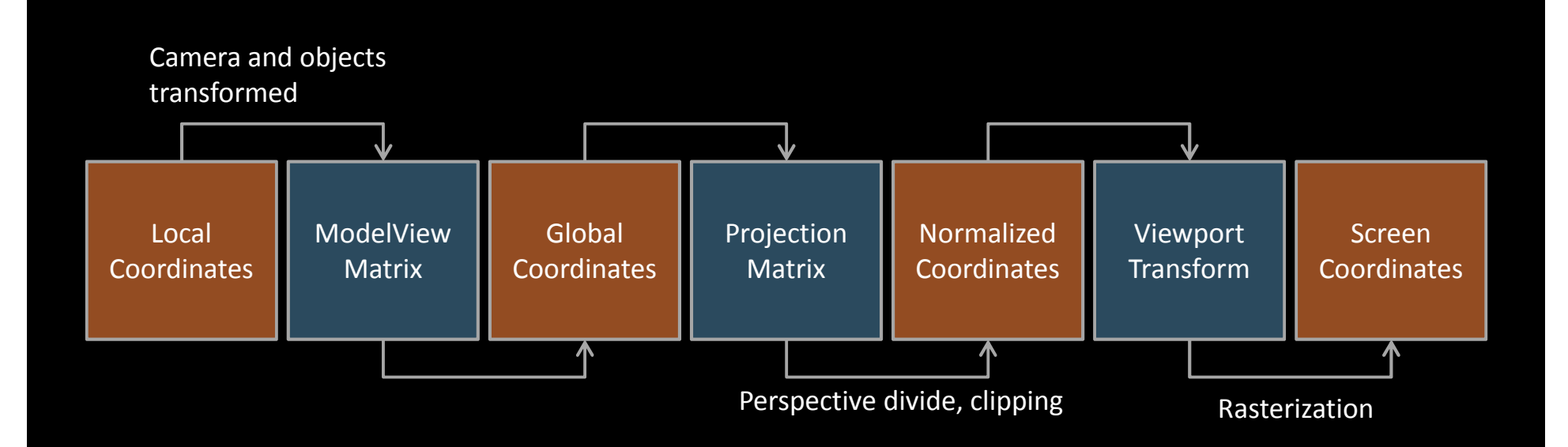

### **Normalized coordinates**

- OpenGL always considers the screen to extend from (-1,-1) to (1,1)
	- **Note well: OpenGL's y coordinate starts at the bottom of the screen!**
	- **This is not the way conventional graphics systems work**
- **In an orthogonal view, the projection matrix just rescales coordinates** 
	- **(0,0) ,(screen\_width, screen\_height) --> (-1, -1), (1,1)**
- Normally you will set a projection matrix and a viewport **once**
- **ModelView matrix is constantly changed to lay out objects in the world**

### **Common OpenGLES structure**

### Initialise (once)

- Set viewport
- □ Set projection
- Set drawing states (lighting enabled, fog enabled...)

### Every frame

- Clear the screen
- □ Reset modelview matrix
- Set the camera position (if camera moves)
- For each object:
	- **Store the modelview matrix**
	- transform to the objects location/scale/rotation
	- draw the object
	- restore the modelview

### **Clearing the screen**

- To clear the screen
	- □ set the clear color
	- $\overline{\phantom{a}}$  clear the color buffer

```
glClearColor(0,0,0,1); // Clear to black
glClear(GL_COLOR_BUFFER_BIT); // clear the color buffer
```
- There are other buffers you can clear (depth buffer in particular)
	- but for 2D drawing, only the color buffer is likely to be important

### **Setting up a viewport**

- The viewport is specified in *pixel space*
	- $\,$  It specifies a region of pixels to draw into
	- OpenGLES code never needs to know about actual onscreen pixel sizes
	- **glViewport** is how mapping from normalized coordinates to pixels is done
- Usually it is just set to the entire device sizeglViewport(0,0,screen\_width,screen\_height);
- But you can specify other regions, for example for split screen displays
	- set left hand viewport, draw, set right hand viewport, draw
	- □ your draw functions are completely unchanged!

```
// Left hand side
glViewport(0,0,screen_width/2,screen_height);doDrawSomeStuff();
```

```
// Right hand side
glViewport(screen_width/2,0,screen_width,height);doDrawSomeOtherStuff()
```
### **Setting the basic OpenGL state**

- At a minimum an OpenGLES initialisation routine must set a viewport
- A projection of some kind is usually set
	- Perspective for 3D, orthographic for 2D
- The various enable/disables for features used are given
- Specific implementations may require other setup
	- creating color buffers, binding them etc...
	- Usually there will be boilerplate for you
		- (e.g. XCode generates all the boilerplate to get a simple drawing going)

### **Camera and Projection**

- We will only use a simple orthographic projection
- This emulates a 2D display with a coordinate system from (0,0) to (screen\_width, screen\_height)
	- Camera is effectively "straight on" to the screen

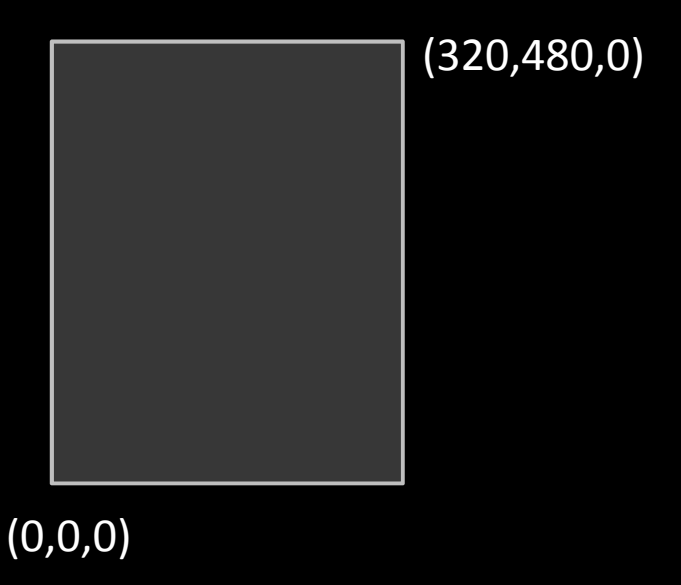

### **Orthographic Projection**

- To set the orthographic projection
	- set the matrix mode to GL\_PROJECTION
	- $^{\circ}$  clear the projection matrix
	- $\Box$  use glOrthof to set the extent of the view
	- $\,{}^{\circ}\,$  set the matrix mode back to GL\_MODELVIEW

```
// set the matrix mode to work with projection matricesglMatrixMode(GL_PROJECTION);
glLoadIdentity(); // clear the matrix
```

```
// arguments are left, right, bottom, top, near z and far zglOrthof(0, 320, 0, 480, -1, 1);
```

```
// go back to working with the modelview matrix
glMatrixMode(GL_MODELVIEW);
```
### **Modelview matrix**

- We can easily transform things in OpenGLES by changing the modelview matrix
	- we do **not** change each of the vertices of the object!
- **glTranslatef(x,y,z)** moves everything by x,y,z
- **glRotatef(angle**, **xaxis**, **yaxis**, **zaxis**) rotates by angle *about* xaxis, yaxis, zaxis
	- □ 3D rotations are tricky!
	- **glRotatef(angle, 0, 0, 1)** does 2D rotation for our purposes
- **glScalef(x,y,z)** scales everything by x,y,z
- **These transforms apply to everything drawn after that point**
- **Transforms are order dependent**
	- □ scale then translate is different than translate then scale!
	- $\,$  transforms are applied in reverse order to the way they are written

### **Transforms**

- If you want to make a unit sized square 32 units across and move it 10 units left glTranslatef(-10, 0, 0);glScalef(32, 32, 1);
- If you do this: glScalef(32, 32, 1);glTranslatef(-10, 0, 0);
- You will make it 32 units across and move it *320* units left!
	- likely nothing will appear at all!
- Never scale any axis by zero!
	- □ the results might be very strange
	- don't do **glScalef(32,32,0**), even if you're not using the z component

### **Transforms**

- Each transform actually multiplies the current matrix (usually modelview) by a matrix for the transform
- **glLoadIdentity()** loads the identity matrix into the current matrix
	- **i.e. resets it completely**
- **Summary:**
	- To move or transform something in OpenGLES, multiply the modelview matrix by a transform, *then* draw your object
	- □ Do not manually transform vertices!
	- Change the "camera" position by setting the modelview matrix *before* drawing anything

## **Pushing and popping matrices**

- It is very common to want to transform one object to a location, then another to another position and so on
	- ▫ But when we apply **glTranslatef** etc., the modelview matrix is changed from then on
- • OpenGLES provides a matrix stack
	- ▫the state of the matrix can be preserved and restored
	- ▫**glPushMatrix** stores the current transform
	- **glPopMatrix** restores it
- This means you can draw objects relativeto each other in a hierarchical manner
- •Push, draw on object, pop

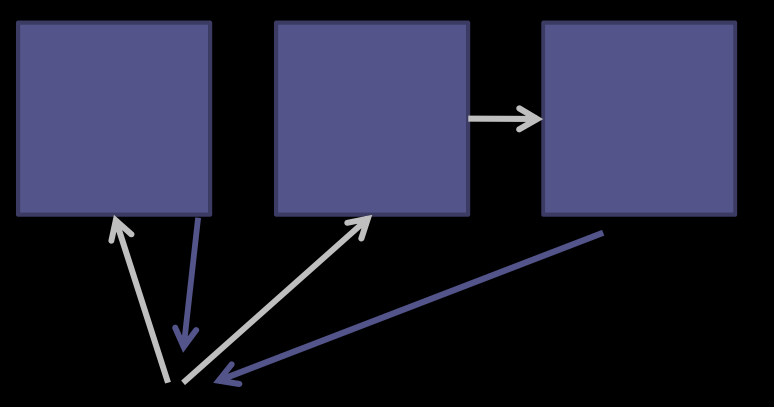

▫**[push**, draw an motorcycle, [**push**, draw a wheel, **pop]**, [**push**, draw a wheel, **pop]**, **pop]**

### **Drawing a strip of triangles**

#### OpenGLES very often uses **triangle strips**

- □ triangles which all share an edge with the previous triangle
- each new triangle only needs 1 vertex!
- this is very efficient

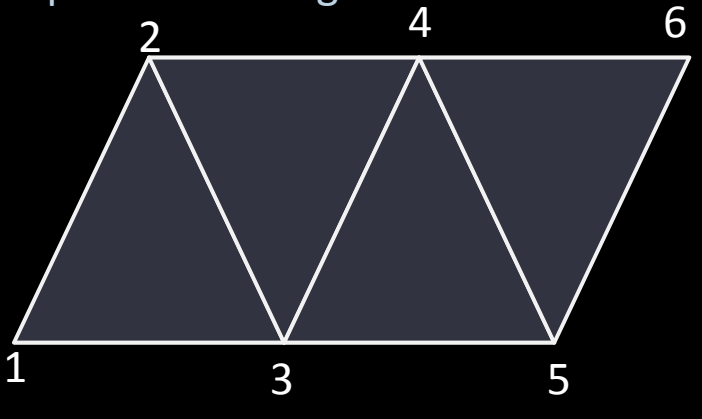

- Note that now you don't always need indices
	- The vertices are already ordered
	- □ You can still use indexed drawing if you want to order the array differently
	- There are also **triangle fans**, where each triangle shares a common point and an edge with the previous triangle

### **Drawing a square with strips**

- Squares are made up of two triangles
	- One common edge
	- □ Triangle strips mean need to only specify 4 vertices
		- **•** instead of redundant 6 for naive triangles
- Squares are commonly used for drawing flat images

**// Set up the arrays**GLfloat vertices = {0,1,0, 1,1,0, 0,0,0 1,0,0};

**// Enable the array pointers**glEnableClientState(GL\_VERTEX\_ARRAY);

**// Set the array pointers**glVertexPointer(3, GL\_FLOAT, 0, vertices);

**// Draw the strip**glDrawArrays(GL\_TRIANGLE\_STRIP, 0, 4);

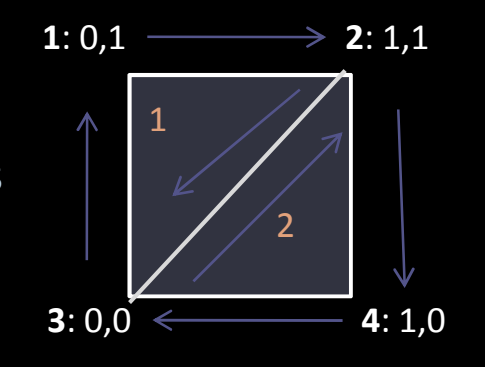

### **Texturing Basics**

- OpenGLES supports texturing
	- An image is stretched across triangles so as to simulate a texture
- To use textures you need
	- an image representing the texture
	- $\Box$  a way of mapping the texture to the primitives
- $\bullet$  **Texture coordinates** tell OpenGLES how to map a 2D image onto triangles
	- ▫**Texture coordinates always go from (0,0) to (1,1)**
	- Each vertex of a primitive can specify a texture coordinate

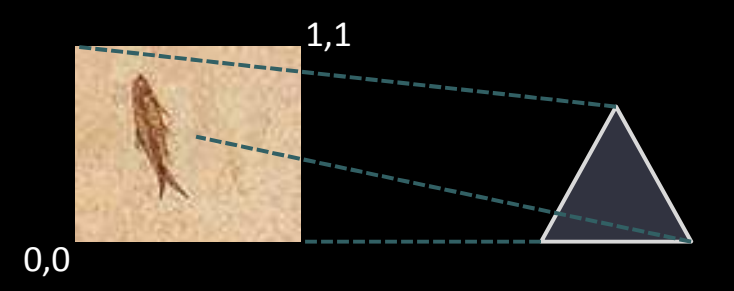

## **Using textures**

- In OpenGLES textures are part of the hidden context like everything else
- You manipulate them using a **name**
	- In OpenGLES <sup>a</sup>**name** is just an integer which uniquely identifies an object
- When a new texture is created, first generate a new name
	- □ This does not allocate any space or load anything -- it just generates an ID!

```
int newTexture;
glGenTextures(1, &newTexture);
```
- When modifying or using the texture, you must **bind** it
	- $\,$  this makes it the "current" active texture

```
glBindTexture(GL_TEXTURE_2D, newTexture);
```
•All future drawing operations or texture modifiers will work on this texture

### **Using Textures**

- Textures are only used if texturing is enabled
	- Otherwise primitives will be drawn in solid colors
	- Must set this before executing a draw command

glEnable(GL\_TEXTURE\_2D); // enable texturing

#### •**OpenGLES textures must have sizes which are powers of 2**

- e.g. 64x64 or 512x256
- Do not have to be *equal* powers of 2
- Maximum size is often 1024x1024
- If you want to use a texture smaller than this, you just create a slightly larger texture with a blank border
	- Then use coordinates which map to a the subsection where your texture is

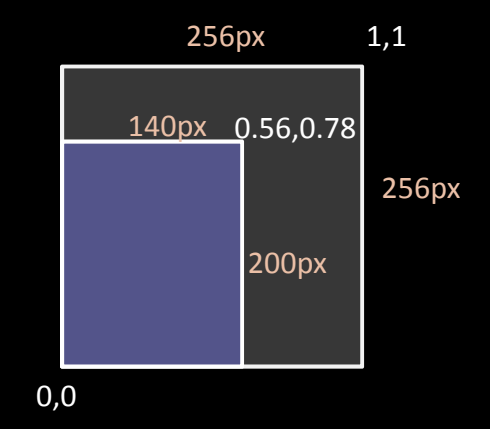

### **Texture Atlas**

- If many textures must be drawn, it is very inefficient to load a large number of separate textures
	- You would have to draw one primitive, bind a new texture, draw another primitive etc.
- A texture atlas is just a number of textures on a grid on a texture
	- Select texture just be setting coordinates
	- ▫Map different parts of a model to different textures

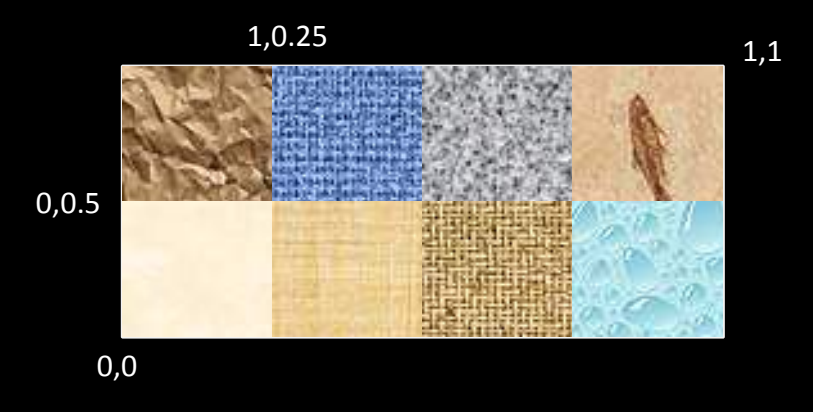

### **Drawing a textured square**

- OpenGLES doesn't support drawing squares or quads
	- two triangles will do though
	- □ triangle strips make this easy

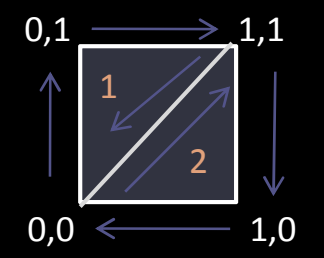

• Specify vertice positions and texture coordinates in same order

```
// Set up the arrays
GLfloat textureCoords = {0,1, 1,1, 0,0, 1,0};
GLfloat vertices = \{0,1,0, 1,1,0, 0,0,0,0\};
// Bind the texture
glBindTexture{GL_TEXTURE_2D, textureName);glEnable(GL_TEXTURE_2D);
// Enable the array pointers
glEnableClientState(GL_VERTEX_ARRAY);
glEnableClientState(GL_TEXTURE_COORD_ARRAY);// Set the array pointers
glVertexPointer(3, GL_FLOAT, 0, vertices);
glTexCoordPointer(2, GL_FLOAT, 0, textureCoords);// Draw the strip
glDrawArrays(GL_TRIANGLE_STRIP, 0, 4);
```
### **Vertex ordering**

- Note: ordering of vertices is important!
	- $\,$  texture will be twisted if you specify it twisted

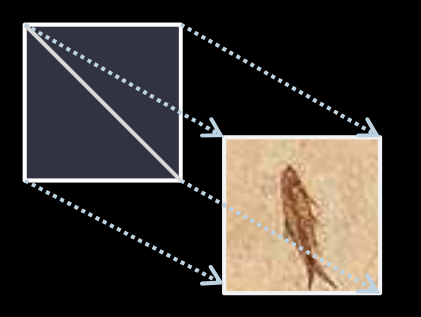

Correct! Wrong!

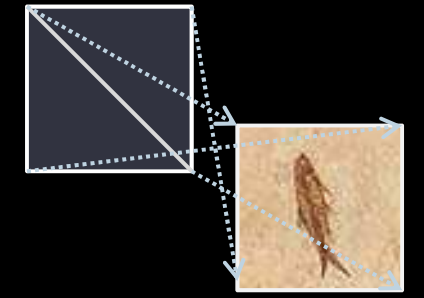

### **The alpha channel**

- • OpenGL natively supports blending
	- i.e. transparency
- •You must enable it

glEnable(GL\_BLEND);glBlendFunc(GL\_SRC\_ALPHA, GL\_ONE\_MINUS\_SRC\_ALPHA);

- the blending function allows lots of effects
- ▫the default one above just gives standard transparency
- • Every color has a fourth component for transparency
	- ▫**glColor4f(r,g,b,a**) sets a 4 component color
- • Textures can have **alpha channels**
	- ▫just stores the transparency along with the rgb components
	- ▫e.g. for putting masks around sprites

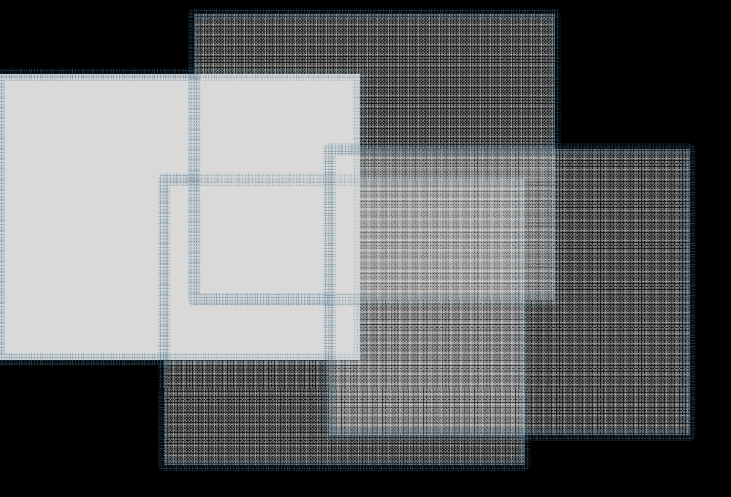

### **Fading and tinting textures**

- Note that textures and colors are automatically combined by OpenGLES
	- □ If the current color is white, the texture is rendered as is
	- $\,{}^{\circ}$  If the current color is non-white, the color is multiplied by the texture
		- by default, at least
- Textures can therefore be tinted (or made transparent) at runtime just by changing the color
	- $\,$   $\,$   $\,$  If the color is pure red, only the red component of the texture will be shown

```
glColor4f(1,1,1,1); // solid white//... draw something 
// will appear as normalglColor4f(1,1,1,0.5); // white, alpha = 0.5 (half transparent)//... draw something
// will appear semi-transparentglColor4f(0.5,1,0.5,1); // solid light green//... draw something
// will appear with a green tint
```
### **GLES 2.0: end of the pipeline**

- In OpenGLES 2.0 there is no more fixed pipeline
- No transformation commands
	- glTranslatef, glRotatef, glPushMatrix...
- No lighting commands
	- glMaterialfv, glLightModel
- Everything is written in shaders
	- Small fragments of code run on GPU
	- Vertex shaders transform vertices (e.g. applying rotations, translations or distortions)
	- Pixel shaders describe how polygons are rasterized (how to color a pixel given geometry)
- Very flexible -- procedural texturing, new lighting models, special effects
	- But more work
		- Just getting an image on the screen takes a lot more code
		- You have to compute all matrices etc. yourself and pass them to the shaders!

### **GLES 2.0: end of the pipeline**

- New devices will move to OpenGLES 2.0
	- □ iPhone  $3.0+$  uses  $2.0$
	- **Provides compatibiltiy with 1.1 by emulating fixed pipeline**
- Try creating an empty OpenGLES project in XCode
	- Look at the ES2Renderer.m for an example of GLES 2.0 code